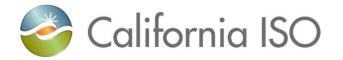

## Market Simulation Call -Fall 2020 Release & Independent 2020 Releases

Anshuman Vaidya Market Simulation Coordinator

October 15, 2020

COPYRIGHT © 2016 by California ISO. All Rights Reserved.

#### Recordings

Calls and webinars are recorded for stakeholder convenience, allowing those who are unable to attend to listen to the recordings after the meetings. The recordings will be publicly available on the ISO web page for a limited time following the meetings. The recordings, and any related transcriptions, should not be reprinted without the ISO's permission.

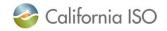

#### Agenda

- MAP Stage & Stage Availability
- Known Issues ADS
- ADS Replacement Transition
- ADS Replacement Transition Pre-Req Production Connectivity
- Independent 2020 Releases Structured Scenario Registration Details
- Independent 2020 Releases Market Simulation Initiatives & Timelines
- Market Simulation Initiatives
- Next Steps

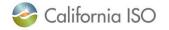

## Fall 2020 Release MAP Stage Availability

- Refer to MAP Stage portal <a href="https://portalmap.caiso.com">https://portalmap.caiso.com</a> for system availability information
- Current MAP Stage & Stage Maintenance
  - MAP STAGE
    - Extended: Wednesday 10/7 thru Wednesday 10/15: CMRI UI/API closure, system unavailable
  - STAGE
    - None
- Upcoming MAP Stage & Stage Maintenance
  - MAP STAGE
    - Thursday, 10/15 1600 PT: Market (IFM/RTN/BAAOP): brief interruption
    - Friday 10/16: DRRS API: brief interruption
  - STAGE
    - None
- MAP Stage Weekly Maintenance Window
  - Friday

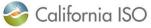

#### Known Issues - ADS

| 7 | # | System | Summary                                                    | Status                                                                                                    | Estimated<br>Fix Date |
|---|---|--------|------------------------------------------------------------|----------------------------------------------------------------------------------------------------|-----------------------|
|   | 1 |        | Support to share/port over the profiles across environment | Will help manually porting over one<br>profile per user upon request.<br>Please submit CIDI ticket with the<br>details (Profile Name, User ID &<br>Environment To & From) | N/A                   |

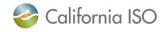

#### **ADS Replacement Transition**

- ISO received approval from our Quality Review Board for the transition, planned for Oct 20 - Oct 21, and the final decision for the transition will depend on Production connectivity completion:
  - We have added criteria for customers to demonstrate production connectivity for this transition due to the significant infrastructure changes
  - The transition has been adjusted to span two phases over two days to implement the infrastructure and network transition during phase 1 and application transition during phase 2
  - What to expect:
    - Backward compatible: Delphi client and V6 APIs
    - Target time is between 10:30AM-12:30PM PDT\*
    - \*ADS interruption will be between 1115-1140 PT to avoid the hourly ramp
    - Planning for minimal downtime (10 min); the user interface will disconnect and will need to be restarted on client side
      - During this transition of downtime, SCs should continue to follow the last available DOT until new DOT becomes available.
    - There will be a brief interruption to ADSWS (API)
    - Users may need to flush DNS and restart Delphi client

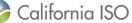

#### **ADS Replacement Transition**

- October 20-21 production deployment
- ISO Operations will start using the new client and will keep the Delphi client available.
- Enhancements that require different Operator actions under the new client will be disabled until everyone has transitioned to the new client.
  - These enhancements will continue to be tested in MAPStage.
  - During this time, existing procedures will be utilized.
  - These enhancements include:
    - DOTT
    - Unannounced AS TEST
    - RTCD Commitment
  - ISO operators will conduct AS testing and issue operating instructions when needed to units using phone call (current process) while these enhancements are de-active in production. ISO operator will follow up with an ED instruction after phone call for AS testing. SCs should continue to respond to AS testing instructions and operating instructions.
- New data for FRU/FRD and FMM inter-ties will be available in the new ADS upon go-live of the ADS replacement
- v6, v7, and v8 API will be supported upon go-live of the ADS replacement

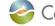

California ISO

COPYRIGHT © 2016 by California ISO. All Rights Reserved.

Page 7

#### **ADS Replacement Transition**

- What to expect (continued):
  - Market:
    - · Prior to cutover, RTD will send dispatches to all just like today
    - Then the outage starts and ADS will be down for all so no one will receive any dispatches.
       Everyone will remain at the last DOT sent (so they will stay flat). The expected down time is only around 10 minutes
    - During the outage ISO Operations will use the "**send previous solution**" functionality. This will also keep everyone flat because we just keep sending the previous DOTs
    - Then ADS comes back up. We will continue to stay flat and use previous solution so that DOTs are actually being sent to ADS. Then participants can verify that they are receiving DOTs just like before the outage started
    - Then once we get confirmation that DOTs are being received, then we will stop using the previous solution and we will switch over to using the "market disconnect". Since the market has been flat and using previous solution for a few intervals, we want to make sure that participants are comfortable with the new dispatch instructions that are about to be sent before actually sending them, to avoid any large swings here. This mitigation step will allow ISO Operations and EIM customers to verify their dispatches in BAAOP to decide whether or not to resume with latest market results.
    - Then if everyone is good with the new dispatch instructions, we turn off market disconnect and proceed as normal going forward.
- Customers are asked to join a bridge during the deployment refer to public calendar and customer notice
- Parallel Operations is extended to 10/16 in Stage

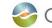

California ISO

 $\mathsf{COPYRIGHT} @$  2016 by California ISO. All Rights Reserved.

Page 8

#### ADS Replacement Transition Pre-Req - Production Connectivity

- This communication is Critical to the successful implementation of the ADS Replacement application on Tuesday, October 20<sup>th</sup> -Wednesday, October 21<sup>st</sup>.
- We would like to ensure that EVERY AVAILABLE USER can connect to the existing ADS and new ADS (user interface and API) systems before the 10/20-10/21 implementation
- This connection test must be performed ASAP
- EVERY AVAILABLE USER should do steps 1 and 2 below (we say 'available' as we understand that some users may be off shift)
- Step 3 must be performed if your organization is using the ADS API (regardless of which version of the API you are using)
- Please ensure that your IT organization has seen this communication, to ensure that they have whitelisted the new ADS IP addresses.

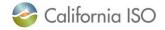

#### ADS Replacement Transition Pre-Req - Production Connectivity

Steps to test connectivity to Existing ADS and New ADS:

- 1. ADS Delphi Client (existing ADS) From the system(s) where you plan to use the ADS Delphi Client:
- i. Ensure your firewalls are open outbound to CAISO @ 45.42.16.51 & 45.42.22.51
- ii. Ensure your CAISO ADS certificate is loaded in your web browser
- iii. Launch a web browser and go to https://adsws.prod.caiso.com
- iv. You should see a message similar to screenshot above

#### 2. ADS UI

From the system(s) where you plan to use the new ADS UI:

- i. Ensure your firewalls are open to CAISO @ 45.42.16.16 & 45.42.22.16
- ii. Ensure your CAISO ADS certificate is loaded in your web browser
- iii. Launch a web browser and go to https://ads.prod.caiso.com
- iv. You should see a message similar to screenshot above

#### 3. ADS API

From the system(s) where you plan to use the ADS API:

i. Ensure your firewalls are open to CAISO @ 45.42.16.51 & 45.42.22.51

ii. Ensure your CAISO ADS certificate is loaded in your web browser (or API client)

iii. Launch a web browser (or API client) and go to https://adsws.prod.caiso.com

iv. You should see a message similar to screenshot above Note: For ECN users, you may follow the above steps, but your network devices and firewalls will need a different configuration. Please contact the Service Desk (ServiceDesk@caiso.com, 888-889-0450) for more info.

Note: When we cut over, the addresses http://adssta.caiso.com, and http://ads.caiso.com will become DNS Aliases to http://adsws.prod.caiso.com (45.42.16.51 & 45.42.22.51). If you have any issues connecting, please follow these steps:

- Ensure your firewalls are open from the source workstation/servers out to the CAISO IP listed above 1.
- 2. Ensure the certificate you are testing with is valid, installed in your browser, and allowed for ADS
- 3. If you still have issues, try with this same certificate to the LEGACY ADS: https://adssta.caiso.com:447 and see if your connection works to the LEGACY ADS system
- Please contact the Service Desk (ServiceDesk@caiso.com, 888-889-0450), and provide your certificate name and 4. URL you were trying. California ISO

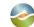

| ADS Replacement Transition Pre-Req - Production Connectivity            |                                                                                                    |                                       |  |  |  |  |
|-------------------------------------------------------------------------|----------------------------------------------------------------------------------------------------|---------------------------------------|--|--|--|--|
| URL                                                                     | Connectivity Success                                                                                                    | Unsuccessful                          |  |  |  |  |
| ADS Delphi Client (existing<br>ADS)<br>https://adsws.prod.caiso.com:447 | <ol> <li>California ISO page &amp; "Your<br/>session could not be<br/>established."</li> </ol>                                                                                                    | No California ISO page, blank page    |  |  |  |  |
| ADS UI<br>https://ads.prod.caiso.com                                    | <ol> <li>California ISO page &amp;<br/>"You have successfully<br/>connected to the ADS system"<br/>with link to click</li> <li>Clicking link returns "Your<br/>session could not be<br/>established."</li> </ol> | No California ISO<br>page, blank page |  |  |  |  |
| ADS API<br>https://adsws.prod.caiso.com                                 | <b>1.</b> California ISO page & "Your session could not be established."                                                                                                    | No California ISO page, blank page    |  |  |  |  |
| Comments                                                                | "Session could not be<br>established" is expected as<br>application is not yet available,<br>but this message indicates<br>successful connectivity to the<br>network                                             |                                       |  |  |  |  |

#### **ADS Replacement Transition - Production**

#### Phase 1 on October 20:

| <b>Planned Time</b> | Action   | Task                                                  | Team     | MP Action / Comments                                                                                                    |
|---------------------|----------|-------------------------------------------------------|----------|----------------------------------------------------------------------------------------------------|
| 08:00               | Validate | Verify external connectivity to new systems           | ISO / MP | <ul> <li>Ensure you have tested the new firewalls</li> <li>45.42.16.51/45.42.22.51</li> <li>45.42.16.16/45.42.22.16</li> <li>For ECN customers, please ensure you can connect</li> </ul> |
| 10:30               | Validate | Login to current ADS and verify dispatches are coming | ISO / MP |                                                                                                    |
| 11:15               | Validate | Verify data flowing into ADS                          | ISO      |                                                                                                    |
| 11:15               | Execute  | Final Go/No-Go                                        | ISO      |                                                                                                    |
| 11:15               | Execute  | Apply DNS changes                                     | ISO      | Close current ADS client connections, Flush DNS<br>Restart ADS Delphi Client                                                                                                    |
| 11:15               | Validate | Verify you are able to see dispatches                 | MP /ISO  |                                                                                                    |

#### Phase 2 on October 21:

| <b>Planned Time</b> | Action   | Task                                               | Team     | MP Action / Comments                               |
|---------------------|----------|----------------------------------------------------|----------|----------------------------------------------------|
| 10:00               | Execute  | Install Integration Layer Patches                  | ISO      | Verify external users are able to login to new ADS |
|                     |          |                                                    | MP       | UI                                                 |
| 10:00               | Execute  | Cut over new ADS Adapter                           | ISO      |                                                    |
|                     |          |                                                    | MP       |                                                    |
| 11:15               | Validate | Verify access to API v6, v7, v8                    | ISO      | You should be able see v8 now                      |
|                     |          |                                                    | MP       |                                                    |
| 10:00               | Validate | Verify ADS is receiving data from upstream systems | ISO      |                                                    |
| 10:00               | Execute  | Open up WEBSDK UI                                  | ISO / MP | UI now available                                   |
| 11:00               | Validate | Verify Users successfully logged into ADSUI        | ISO      |                                                    |

\*ADS interruption will be between 1115-1140 PT for Phase 1 on 10/13 and Phase 2 on 10/14 to avoid the hourly ramp

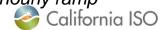

# ADS Replacement Transition Features & Data on Go-Live

| ADS Replacement<br>Features on Go-Live |                                                                                                    |
|----------------------------------------|----------------------------------------------------------------------------------------------------|
| Available                              | <ul> <li>5 minute FRU/FRD ← 10/21 with the ADSUI (WEBUI)</li> <li>15 min FRU/FRD ← 10/21 with the ADSUI (WEBUI)</li> <li>15 Min Energy ← 10/21 with the ADSUI (WEBUI)</li> <li>Removing Duplicate ED Entries in Instruction Grids. ← 10/14 with the ADSUI (WEBUI)</li> <li>AIM ACL ← 10/20 with the ADSWS</li> <li>Operator messages view/download ← 10/14 with the ADSUI (WEBUI)</li> <li>New columns ← 10/21 with the ADSUI (WEBUI)</li> <li>Previous Supp: similar to RT Prev DOT, will show last binding Supp.</li> <li>RT Sup Delta: similar to RT DOT Delta, will show difference between RT Supp. Energy and Previous Supp.</li> <li>Prev Accept DOT</li> <li>Accept DOT Delta</li> <li>Current DOT Delta</li> </ul> |
| Disabled                               | <ul> <li>DOTT</li> <li>Unannounced AS TEST</li> <li>RTCD Commitment</li> </ul>                                                                                                    |
| 🌍 California ISO                       | COPYRIGHT © 2016 by California ISO. All Rights Reserved. Page 13                                                                                                    |

#### ADS Replacement – Cutover Activities At a Glance

| Milestone Date       | Activity              | MAPStage                     | Stage                     | Production                                                |
|----------------------|-----------------------|------------------------------|---------------------------|-----------------------------------------------------------|
| 7/27/2020            | New Code<br>Available | New ADS UI<br>ADS API V8     | -                         | -                                                         |
| 7/27/2020            | Hard Cut-Over         | ADS API V6                   | -                         | -                                                         |
| 09/01/2020           | New Code<br>Available | -                            | New ADS UI<br>ADS API V8  | -                                                         |
| 09/01/2020           | Hard Cut-Over         | -                            | ADS API V6                | -                                                         |
| 09/04/2020           | Milestone             | End Market Sim               | -                         | -                                                         |
| 09/30/2020           | Milestone             | -                            | End Parallel Operations   | -                                                         |
| 10/20/2020           |                       |                              |                           | Phase 1                                                   |
| 10/21/2020           | New Code<br>Available | -                            | -                         | Phase 2<br>New ADS UI<br>ADS API V8<br>Production Go-Live |
| <del>10/1/2020</del> | Hard Cut-Over         | -                            | -                         | ADS API V6                                                |
| 10/16/2020           | Milestone             | -                            | End Parallel Operations   |                                                           |
| 11/04/2020           | Hard Cut-Over         | Current ADS Delphi<br>Client | Current ADS Delphi Client | -                                                         |
| 02/01/2021           | Hard Cut-Over         | -                            | -                         | Current ADS Delphi Client<br>ADS API V6                   |

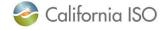

COPYRIGHT © 2016 by California ISO. All Rights Reserved.

Page 14

#### ADS Replacement – Cutover Activities at a Glance

Even for use of existing ADS API URL and versions (v6 & v7), you will need to whitelist the new ADS API IPs as access to the v6 & v7 will redirect to the new IPs.

|                  | MAP-STAGE                     | STAGE                          | PRODUCTION                  |
|------------------|-------------------------------|--------------------------------|-----------------------------|
| API Existing URL | https://adsmap.caiso.com:447/ | https://adsstage.caiso.com:447 | https://ads.caiso.com:447/  |
| API Existing IPs | 12.200.60.164                 | 12.200.60.237                  | <del>12.200.60.98</del>     |
|                  |                               | 12.200.60.238                  | <del>12.200.60.99</del>     |
|                  |                               |                                | <del>12.231.58.98</del>     |
|                  |                               |                                | <del>12.231.58.99</del>     |
| API New IPs      | 45.42.17.165                  | 45.42.17.51 - correction       | 45.42.16.51                 |
|                  | 45.42.23.165                  | 45.42.23.51 - correction       | 45.42.22.51                 |
| UI Existing URL  | https://adsmap.caiso.com:447/ | https://adsstage.caiso.com:447 | https://ads.caiso.com:447/  |
| UI Existing IP   | 12.200.60.164                 | 12.200.60.237                  | <del>12.200.60.98</del>     |
|                  |                               | 12.200.60.238                  | <del>12.200.60.99</del>     |
|                  |                               |                                | <del>12,231.58.98</del>     |
|                  |                               |                                | <del>12.231.58.99</del>     |
| UI New URL       | https://ads.map.caiso.com/    | https://ads.stage.caiso.com/   | https://ads.prod.caiso.com/ |
| UI New IP        | 45.42.17.130                  | 45.42.17.16                    | 45.42.16.16                 |
|                  | 45.42.23.130                  | 45.42.23.16                    | 45.42.22.16                 |

For ECN questions, please submit a CIDI and/or contact Service Desk (ServiceDesk@caiso.com, 888-889-0450)

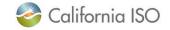

## ADS Cutover - Tips for Preparation & Troubleshooting

For users accessing ADS via the internet (not accessing via ECN):

- Ensure any ADS Delphi or API systems are up and running <u>before the transition</u>. If you report an issue, it will be good to know you were working OK before the transition.
- Please review the troubleshooting steps below to be prepared to run them as needed.
- We recommend you have a designated person from your organization on hand to assist with any technical issues (Desk side support, API software support, Network admin). Make sure they are checking the system right at transition time.
- Note the before / after DNS IP resolution for adssta.caiso.com:
  - adssta.caiso.com BEFORE:
    - 12.231.58.98
    - 12.231.58.99
    - 12.200.60.98
    - 12.200.60.99
  - adssta.caiso.com AFTER:
    - 45.42.16.51
    - 45.42.22.51
- Ensure your organization is relying on CAISO PUBLIC DNS for the IP addresses for adssta.caiso.com, and ads.caiso.com.
  - Do not use hard-coded IP addresses in your system configurations for interfacing with CAISO ADS.
    - The Legacy ADS service on these IP's will be shut down.
      - » 12.231.58.98 / port 447
      - » 12.231.58.99 / port 447
      - » 12.200.60.98 / port 447
      - » 12.200.60.99 / port 447
  - Do not use your own custom internal DNS which could return an incorrect IP address for CAISO ADS
  - Do not use /etc/hosts, or Windows hosts files on your servers which could return an incorrect IP for a CAISO ADS
- When we cut over there may be period of time where your servers have cached the old IP address and will not return the new IP address yet.
  - You may need to manually flush your DNS resolver cache, or allow the TTL to expire (30 seconds)

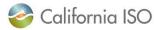

COPYRIGHT © 2016 by California ISO. All Rights Reserved.

## ADS Cutover - Troubleshooting Tips

| Question                  | Ansv | wer                                                                           |              |  |
|---------------------------|------|-------------------------------------------------------------------------------|--------------|--|
| adssta.caiso.com does not | 1.   | Ensure you are using the IP address which CAISO public DNS is advertising     |              |  |
| resolve to the correct IP | 2.   | 2. Ensure you are not using a local hosts file                                |              |  |
| address for me            | 3.   | Ensure you are not using a custom DNS solution                                |              |  |
|                           | 4.   | Flush your DNS resolver cache as needed. For Windows systems, run:            |              |  |
|                           |      | ipconfig/flushdns                                                             |              |  |
|                           | 5.   | Check an external DNS lookup site, such as:                                   |              |  |
|                           |      | https://www.dnswatch.info/dns/dnslookup?la=en&host=adssta.caiso.com&ty        | /pe=A&submit |  |
|                           |      | =Resolve                                                                      |              |  |
| I cannot connect to ADS   | 1.   | Ensure your system is not using a hard coded IP address.                      |              |  |
| after the cutover or roll | 2.   | Run nslookup adssta.caiso.com Note what IP it returns.                        |              |  |
| back                      | 3.   | Flush your DNS resolver cache. Run ipconfig/flushdns Run nslooku              | р            |  |
| (Delphi Client)           |      | adssta.caiso.com again to see if the IP address updated.                      |              |  |
|                           | 4.   | Allow 30 seconds for the DNS TTL to expire and try again                      |              |  |
|                           | 5.   | Ensure your source system has firewall access opened up to these IP's / PORT' | 's:          |  |
|                           | •    | 45.42.16.51, port 447                                                         |              |  |
|                           | •    | 45.42.22.51, port 447                                                         |              |  |
| I cannot connect to ADS   | 1.   | Ensure your system is not using a hard coded IP address.                      |              |  |
| after the cutover or roll | 2.   | Run nslookup adssta.caiso.com Note what IP it returns.                        |              |  |
| back                      | 3.   | Flush your DNS resolver cache. Run ipconfig/flushdns Run nslookup             |              |  |
| (API Users)               |      | adssta.caiso.com again to see if the IP address updated.                      |              |  |
|                           | 4.   | Allow 30 seconds for the DNS TTL to expire and try again                      |              |  |
|                           | 5.   | Ensure your source system has firewall access opened up to these IP's / PORT' | 's:          |  |
|                           |      | • 45.42.16.51, port 447                                                       |              |  |
|                           |      | • 45.42.22.51, port 447                                                       |              |  |
| 🍣 California ISO          | -    | COPYRIGHT © 2016 by California ISO. All Rights Reserved.                      | Page 17      |  |

#### Independent 2020 Releases

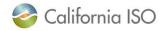

Page 18

#### Independent 2020 Releases Structured Scenario Registration Details

MP's will need to register their request with the ISO to participate in this simulation via the MarketSim@caiso.com mailbox.

Date of registration October 9, 2020.

We will do our best to accommodate for late registration

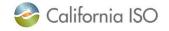

## Independent 2020 Releases Market Simulation Initiatives & Timelines

| Independent 2020 Release Initiatives                         | Start Date          | End Date | Structured Simulation Start<br>(Trade Date) |
|--------------------------------------------------------------|---------------------|----------|---------------------------------------------|
| Independent 2020 Release Market Simulation                   |                     |          |                                             |
| Aliso Canyon Phase 5                                         | N/A                 | N/A      | N/A                                         |
| FRP Improvements - Buffer and Min                            | 10/13/20            | 10/28/20 | 10/14/20                                    |
| Energy Imbalance Market (EIM) Enhancements 2020              | 10/26/20            | 10/30/20 | N/A                                         |
| Hybrid Resources - Phase 1                                   | 10/26/20            | 11/13/20 | N/A                                         |
| Commitment Costs and Default Energy Bid Enhancements Phase 1 | 7/27/20<br>11/10/20 | 11/24/20 | N/A                                         |
| Nodal Pricing Model                                          | 10/6/20             | 11/13/20 | 10/20/20                                    |
| Intertie Deviation Settlement                                | 10/20/20            | 11/20/20 | 10/21/20                                    |
| Symmetrical Wheeling                                         | 10/20/20            | 11/20/20 |                                             |
| Settlements Q4/Winter Release                                | 10/6/20             | 11/13/20 |                                             |

#### **Market Simulation Settlements Calendar:**

http://www.caiso.com/Documents/MarketSimulationSettlementsCalendar-IndependentWinter2020Release.pdf

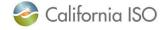

Page 20

#### Market Simulation Initiatives

- Aliso Canyon Phase 5
  - Timeline: N/A
  - Business Requirements Specification -<u>http://www.caiso.com/Documents/BusinessRequirementsSpecification-</u> <u>AlisoCanyonPhase5.pdf</u>

#### • FRP Improvement Buffer and Min

- **Timeline:** October 13 October 28
- Structured Scenarios document - <u>http://www.caiso.com/Documents/MarketSimulationScenarios-</u> <u>FRPImprovementsBufferandMin.pdf</u>

#### • Energy Imbalance Market (EIM) Enhancements 2020

- Timeline: October 26 October 30 (CMRI)
- BAAOP & BSAP currently available in MAP-Stage
- Unstructured Scenarios document <u>http://www.caiso.com/Documents/MarketSimulationScenariosEnergyImbalanc</u> <u>eMarket2020Enhancements.pdf</u>

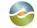

California ISO

#### **Market Simulation Initiatives**

- Hybrid Resources Phase 1
  - **Timeline:** October 26 November 13
  - Business Requirements Specification - <u>http://www.caiso.com/Documents/BusinessRequirementsSpecification-</u> <u>HybridResourcesPhase1.pdf</u>

#### • Commitment Costs and Default Energy Bid Enhancements

- **Timeline:** July 27 November 24; November 10 November for new SIBR rules
- Training

http://www.caiso.com/Documents/Presentation-CommitmentCosts-DefaultEnergyBidEnhancements.pdf

- Nodal Pricing Model
  - **Timeline:** October 6 October 30 (CMRI)
  - Structured: October 20
  - Structured Scenarios document -<u>http://www.caiso.com/Documents/NPM\_structured\_mktsim-Reviewed.pdf</u>

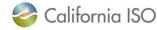

#### **Market Simulation Initiatives**

- Intertie Deviation Settlement
  - **Timeline:** October 20 November 20
  - Structured Scenarios document -<u>http://www.caiso.com/Documents/MarketSimulationScenariosIntertieDeviationSettle</u> <u>ment.pdf</u>
- Symmetrical Wheeling
  - **Timeline:** October 20 November 20
  - Business Requirements Specification - <a href="http://www.caiso.com/Documents/BusinessRequirementsSpecification\_Symmetrical-settlementForWheelingThroughEimBAAs.pdf">http://www.caiso.com/Documents/BusinessRequirementsSpecification\_Symmetrical-SettlementForWheelingThroughEimBAAs.pdf</a>

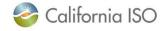

#### Settlements Q4/Winter Release

#### **Release Milestones as follows:**

- 1st draft technical documentation posted = 8/10
  - Posted IDS and Day Ahead Nodal (NPM project)
- 1st draft configuration output file + initial release component summary to post = 8/25
  - Will include current project scope -> IDS, Day Ahead Nodal & Symmetrical Wheeling
  - Also 1st draft tech doc for Symmetrical Wheeling
- 2nd draft configuration output file + 2nd draft tech docs + updated release component summary posted = 9/14
  - Includes 2 dispute related production adjustments:
    - RTM Net Amount PC for RMR capacity payment
    - Spin Non-Spin No Pay Quantity PC for fast start units
- 3rd draft configuration output file (pre market sim) posted = 10/8
- MAP-Stage deployment 10/6
- Connectivity for PAC 10/13 10/21
- Structured scenarios 10/20

#### Winter 2020 settlements release draft settlements technical documentation:

http://www.caiso.com/Pages/documentsbygroup.aspx?GroupID=EF90CE68-D8D0-43F7-8052-04FBE1D0825B

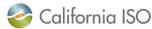

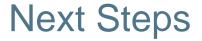

 The next teleconference is scheduled on Monday, October 19 at 1400 PDT

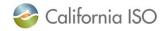

Page 25

#### **Reference Slides**

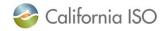

Page 26

## Independent 2020 Releases Communication Plan

#### • Schedule

| Monday          | Thursday           |
|-----------------|--------------------|
| Sep 28,         | -                  |
| Oct 5,12,19, 26 | Oct 1,8,15, 22, 29 |
| Nov 2, 9        | Nov 5, 12          |
|                 |                    |

#### Connection Information

- Web Conference Information
  - Web Address: <u>https://caiso.webex.com/meet/MarketSim</u>
  - Meeting Number: 962 067 710
  - Audio connection instructions will be available after connecting to the web conference. When prompted, select "Call me" and enter the phone number you will use during the call. You will be called by the conference shortly.
- Conference Call Information
  - Dial-in Number: 866-528-2256
  - International Dial-in: 216-706-7052
  - Access Code: 202 249 0

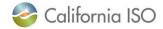

#### Market Simulation Issue Management

- Submit all issues to the CIDI case management system
- CIDI tickets must have "Functional Environment" = "Market Simulation Independent 2020" to be reviewed by ISO SMEs

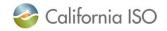

#### **ISO Market Simulation Support**

- Hours: Monday thru Friday 0900-1800 PDT
- ISO's 24x7 Service Desk: (916) 351-2309 (Connectivity – UI or API)
  - Issues called in after hours will be worked on during the next business day
- Email: <u>MarketSim@caiso.com</u>

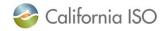

Automated Dispatch System (ADS) replacement

- **Timeline:** July 27 September 04
- Structured: August 11 (Completed)

Rerun on 8/18 per Market Participant Request - Complete

Structured Scenarios document -

http://www.caiso.com/Documents/MarketSimulationScenarios -ADSReplacement.pdf

#### Training -

- <u>http://www.caiso.com/Documents/AutomatedDispatchSyste</u> <u>mReplacementPart1.pdf</u>
- <u>http://www.caiso.com/Documents/AutomatedDispatchSyste</u> <u>mReplacementPart2.pdf</u>

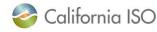

#### ADS: Update on Changes for FMM AS/EN

- Based on several feedback we planned to make some changes for 'FMM AS/EN' from Interval Grid and how it's filter the data when user click on 'Filter Resource' checkbox. Summary is given below:
  - Proposed change:
    - Renamed the 'FMM AS/EN' as 'FMM AS'
    - Checkbox must filter only the operating reserve (Non-zero SR, NR, RU & RD).
  - <u>Notes:</u>
    - For FMM AS, keep processing and displaying all productType (SR, NR, RU, RD, FRU, FRD, LFU, LFD as applicable) for
      - Visual alert (pop-up/dialogue) FMM AS
      - Visual alert (Flashing) No change
      - Audio alert No Change
    - For FMM Energy, keep processing and displaying productType (EN)
      - Visual alert (pop-up/dialogue) FMM Energy
      - Visual alert (Flashing) **No Flashing**
      - Audio alert No Change
    - The audio alert for **FMM energy** will still be able to be configured for no alarm, 1 time, or continuous
    - Batch types will remain two separate (batchType = 11 for 'FMM Energy', batchType = 3 for 'FMM AS' ('RT AS') also known as 'AS Awards')
    - The message will show as own message in message history.
    - API remains same (FMM energy dispatches & intertie bid type available)

Update: This ADSUI changes is completed and will be ready on MKT-SIM on 9/28.

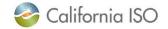

## ADS SSL Cipher Settings with ADS Cutover

As discussed on 9/15 TUG:

- New SSL cipher settings will be enforced with for ADS with ADS cutovers in MAP-Stage, Stage, and Production
- No change in TLS version TLS will remain 1.2
- We encourage customers to transition to the new SSL cipher settings as early as possible to avoid impacts when the new settings become enforced for ADS
- In MAP-Stage and Stage
  - On 11/4/20 old ADS will no longer be available, and participants will need to have the new SSL cipher settings to continue using new ADS UI and any ADS API (including v7)
- In Production
  - When new ADS is available 10/1, we will not enforce the new SSL cipher settings
  - On 2/1/21 old ADS will no longer be available, and participants will need to have the new SSL cipher settings to continue using new ADS UI and any ADS API (including v7)

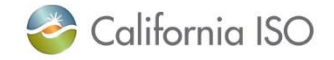

# ADS SSL Cipher Settings with ADS Cutover - continued

 Here is the list of the ciphers being accepted today, in comparison to the reduced list that will be enforced with the ADS cutover:

| Currently Supported TLS 1.2 ciphers   | Future Supported TLS 1.2 ciphers to be enforced 11/4 in MAP-<br>STAGE/STAGE and 2/1 in PRODUCTION |
|---------------------------------------|---------------------------------------------------------------------------------------------------|
| TLS_DHE_RSA_WITH_AES_128_CBC_SHA      | TLS_ECDHE_RSA_WITH_AES_128_CBC_SHA256                                                             |
| TLS_DHE_RSA_WITH_AES_128_CBC_SHA256   | TLS_ECDHE_RSA_WITH_AES_128_GCM_SHA256                                                             |
| TLS_DHE_RSA_WITH_AES_128_GCM_SHA256   | TLS_ECDHE_RSA_WITH_AES_256_CBC_SHA384                                                             |
| TLS_DHE_RSA_WITH_AES_256_CBC_SHA      | TLS_ECDHE_RSA_WITH_AES_256_GCM_SHA384                                                             |
| TLS_DHE_RSA_WITH_AES_256_CBC_SHA256   |                                                                                                   |
| TLS_DHE_RSA_WITH_AES_256_GCM_SHA384   |                                                                                                   |
| TLS_ECDHE_RSA_WITH_AES_128_CBC_SHA    |                                                                                                   |
| TLS_ECDHE_RSA_WITH_AES_128_CBC_SHA256 |                                                                                                   |
| TLS_ECDHE_RSA_WITH_AES_128_GCM_SHA256 |                                                                                                   |
| TLS_ECDHE_RSA_WITH_AES_256_CBC_SHA    |                                                                                                   |
| TLS_ECDHE_RSA_WITH_AES_256_CBC_SHA384 |                                                                                                   |
| TLS_ECDHE_RSA_WITH_AES_256_GCM_SHA384 |                                                                                                   |
| TLS_RSA_WITH_AES_128_CBC_SHA          |                                                                                                   |
| TLS_RSA_WITH_AES_128_CBC_SHA256       |                                                                                                   |
| TLS_RSA_WITH_AES_128_GCM_SHA256       |                                                                                                   |
| TLS_RSA_WITH_AES_256_CBC_SHA          |                                                                                                   |
| TLS_RSA_WITH_AES_256_CBC_SHA256       |                                                                                                   |
| TLS_RSA_WITH_AES_256_GCM_SHA384       |                                                                                                   |

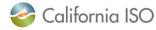

## ADS: Upcoming Changes for Query Tool

Based on several feedback we planned to make some changes for 'Query Tool', It will also improve the performance . Summary is given below:

- Allow user to retrieve data for 39 months:
  - 30 days max at a time for batchType Instructions
  - System will allow only 1 day at a time for batchType 'Trajectory' & 'MSS LF Instructions'
    - System to allow user select only startDate
    - System will automatically adjust the EndDate with user selected startDate.
- Provide user the option to choose what batchType to query for (Making it similar to Existing Query Tool functionality).
  - Available batchType:
    - Instructions (Includes following):
      - DOT
      - Commitment
      - AS Awards
      - Operating Instructions
      - ASTEST
      - Energy
      - Exceptional dispatch
    - Trajectory
    - MSS LF Instructions

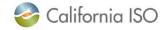

## ADS: Visual for Upcoming Changes for Query Tool

| 🤡 Query Iool Google Chrome                                                            |                                                                           |                                                          |                                                              |                                                              |
|---------------------------------------------------------------------------------------|---------------------------------------------------------------------------|----------------------------------------------------------|--------------------------------------------------------------|--------------------------------------------------------------|
|                                                                                       | ^                                                                         |                                                          |                                                              |                                                              |
|                                                                                       |                                                                           |                                                          |                                                              |                                                              |
| Start Date: 10/01/2020 🛗 End Date: 10/01/2020                                         | Batch Type: Instructions Resource                                         |                                                          |                                                              | <ul> <li>Submit Query Request</li> </ul>                     |
|                                                                                       | Instructions Trajectory                                                   |                                                          |                                                              |                                                              |
| Query Requests                                                                        | MSSLF Instructions                                                        |                                                          |                                                              |                                                              |
| € 3∃                                                                                  |                                                                           |                                                          |                                                              |                                                              |
| Requested Date                                                                        | Batch Type                                                                | Resource ID                                              | Start Date                                                   | End Date                                                     |
|                                                                                       |                                                                           |                                                          |                                                              |                                                              |
| Instructions Trajectory Data MSSLF Instructions                                       |                                                                           |                                                          |                                                              |                                                              |
| Instructions Instructions                                                             |                                                                           |                                                          |                                                              |                                                              |
| \$ 元 尺 7 🖄 🚝                                                                          |                                                                           |                                                          |                                                              |                                                              |
| Resource Interval Start Market<br>ID Time ID Batch Type Type Ser                      | nt Configuration Batch Start End DOT AS<br>ID Received Time Time DOT Type | Cleared Award Self Sched ED Energy<br>MW MW MW Code      | Prev Min Accept Accept Hourly<br>DOT DOT DOT Status Sched    | HASE SUPP RMPS SPIN NSPIN MSSLF TBD FIA                      |
| ID Time ID Type                                                                       | TID Received time time type                                               | e MVV MVV MVV Code                                       | DOI DOI DOI Status Scheu                                     |                                                              |
|                                                                                       |                                                                           |                                                          |                                                              |                                                              |
| Start Date: 10/01/2020 🖮 Batch Typ                                                    | e: MSSLF Instructions  Resource                                           |                                                          |                                                              | Submit Query Request                                         |
| Start Date. 10/01/2020                                                                | e. MSSLF Instructions V Resource                                          |                                                          |                                                              | Submit Query Request                                         |
|                                                                                       |                                                                           |                                                          |                                                              |                                                              |
| Query Requests                                                                        |                                                                           |                                                          |                                                              |                                                              |
| <u>\$</u> #=                                                                          |                                                                           |                                                          |                                                              |                                                              |
| Requested Date                                                                        | Batch Type                                                                | Resource                                                 | ŧ ID                                                         | Start Date                                                   |
|                                                                                       |                                                                           |                                                          |                                                              |                                                              |
| Instructions Trajectory Data MSSLF Instruct                                           | ions                                                                      |                                                          |                                                              |                                                              |
| <br>।<br>।<br>।<br>।<br>:<br>:<br>:<br>:<br>:<br>:<br>:<br>:<br>:<br>:<br>:<br>:<br>: |                                                                           |                                                          |                                                              |                                                              |
| Resource Interval Start Market Batch Turne                                            | Instruction Sout Configuration Batch Start                                | End por AS Cleared Award Self Sched                      | ED Energy Prev Min Accept Accept Ac                          | ccept Hourly user                                            |
| Resource Interval Start Market<br>ID Time ID Batch Type                               | Instruction Sent Configuration Batch Start<br>Type ID Received Time       | End DOT AS Cleared Award Self Sched<br>Time MW MW MW     | Code DOT DOT DOT St                                          | tatus Sched HASE                                             |
|                                                                                       |                                                                           |                                                          |                                                              |                                                              |
|                                                                                       |                                                                           |                                                          |                                                              |                                                              |
| Start Date: 10/01/2020                                                                | Batch Type: Trajectory V Resourc                                          |                                                          |                                                              | Submit Query Request                                         |
|                                                                                       |                                                                           |                                                          |                                                              |                                                              |
| Query Requests                                                                        |                                                                           |                                                          |                                                              |                                                              |
| €                                                                                     |                                                                           |                                                          |                                                              |                                                              |
| Requested Date                                                                        |                                                                           | Batch Type                                               | Resource ID                                                  | Start Date                                                   |
|                                                                                       |                                                                           |                                                          |                                                              |                                                              |
| Instructions Trajectory Data                                                          | MSSLF Instructions                                                        |                                                          |                                                              |                                                              |
|                                                                                       |                                                                           |                                                          |                                                              |                                                              |
|                                                                                       | Lat Lostruction Configuration Batable                                     | Start End por AS Cleared Aw                              | and Calif Calend ED Enormy Drov Min Annan                    | Accept House                                                 |
| Resource Interval Start Mar<br>ID Time ID                                             | rket Batch Type Instruction Sent ID Receiv                                | start End DOT AS Cleared Awa<br>ved Time Time Type MW MW | ard Self Sched ED Energy Prev Min Accep<br>/ MW Code DOT DOT | t Accept Accept Hourly HASE SUF<br>DOT Status Sched HASE SUF |
|                                                                                       |                                                                           |                                                          |                                                              |                                                              |
|                                                                                       |                                                                           |                                                          |                                                              |                                                              |
|                                                                                       |                                                                           |                                                          |                                                              |                                                              |
|                                                                                       | <u>م ومعال کا است کا کا کا کا کا کا کا کا کا کا کا کا کا </u>             |                                                          |                                                              |                                                              |
|                                                                                       |                                                                           |                                                          |                                                              |                                                              |
|                                                                                       |                                                                           |                                                          |                                                              |                                                              |
|                                                                                       |                                                                           |                                                          |                                                              |                                                              |
|                                                                                       |                                                                           |                                                          |                                                              |                                                              |

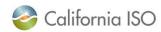

## ADS dependencies for DOTTC, IDS functionality

- New functionality includes
  - Follow DOT Flag
  - Operating instructions
  - Un announced AS TEST
  - RTCD Commitment
  - Receive Operating instruction flag for EIRs
  - Broadcast message to EIRs operator
  - Display the HASP schedule, the scheduling coordinator accepted value, and the difference between the two

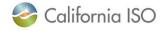

ADS Replacement – Data availability – During Parallel Operations

- During parallel operation Data for new functionalities (such as Follow DOT Flag, Operating instructions, Un announced AS TEST, RTCD Commitment) will not be available as we will stream production data to parallel environment.
- For those new functionalities data will be available in MAPStage.

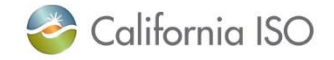

#### Trouble-shooting tips to access ADS

- Check your firewall settings.
- Clear the browser cache & cookies.
- Pop-up blockers on your browser may lead to issues accessing CAISO ADS.
- If you use a pop-up blocker, you must whitelist the CAISO domain (caiso.com)

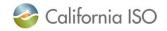